# Du kan få gratis TDC (YouSee) Musik med TDC Erhverv

Opret dig med din arbejdsmobil nummer:

<https://yousee.dk/hjaelp/artikler/opret-yousee-login/begraenset-login-til-tjeneste-pa-mobil>

Opret et begrænset Login: <https://id.yousee.dk/opret-login>

Herefter klikker du på "**Jeg vil gerne have et login med begrænset adgang, ved hjælp af sms-kode**".

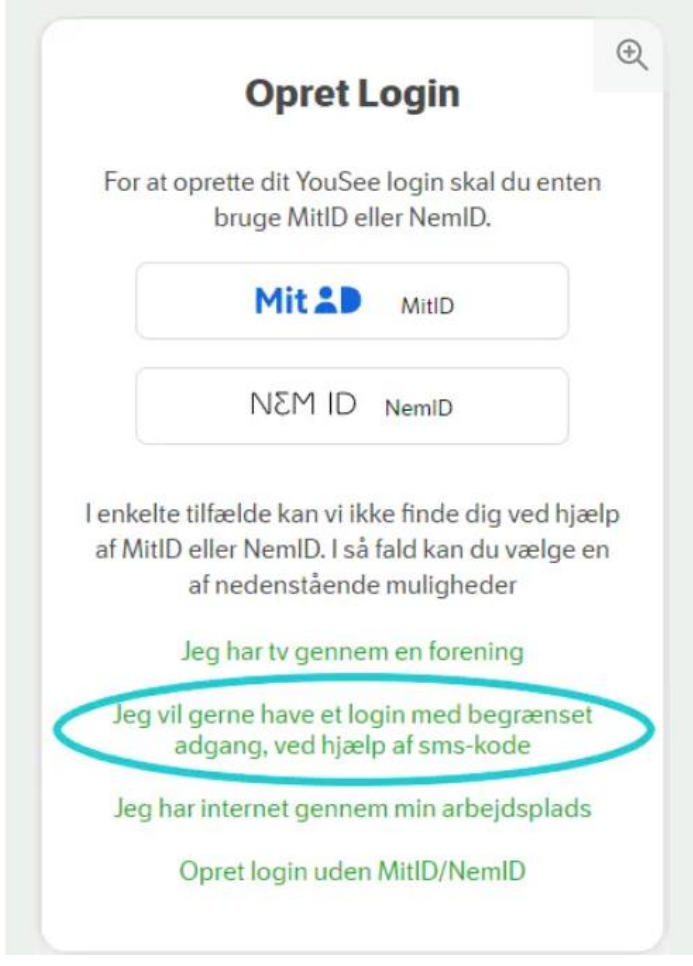

## Indtast dit arbejdsmobilnummer. Tryk herefter på **Videre** :

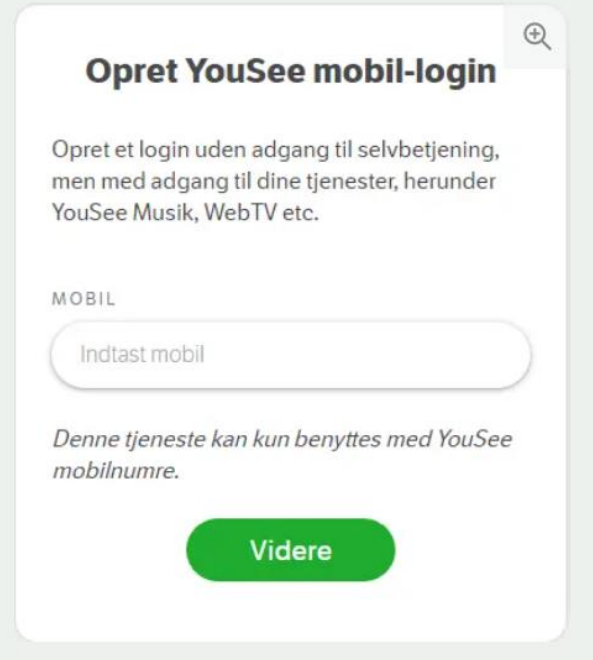

Du modtager nu en engangskode som sms. Den skal du indtaste, og så trykke på **Videre**. OBS. Engangskoden er aktiv i 10 minutter.

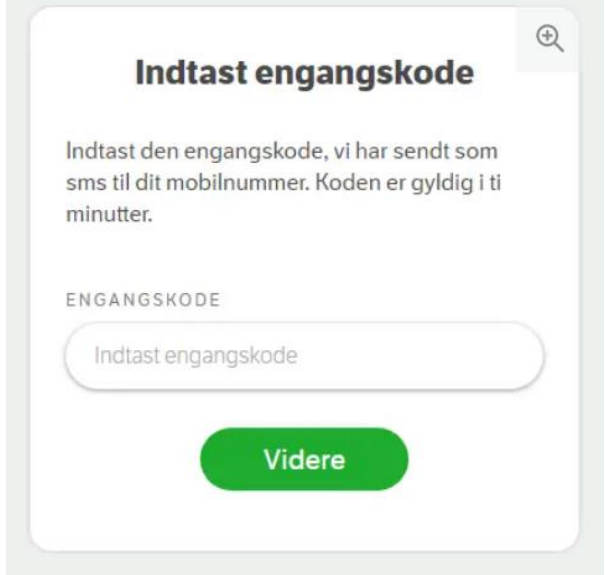

Du skal nu indtaste dine oplysninger og herefter vælge brugernavn og adgangskode. Det er de oplysninger, du fremover skal bruge, når du logger ind.

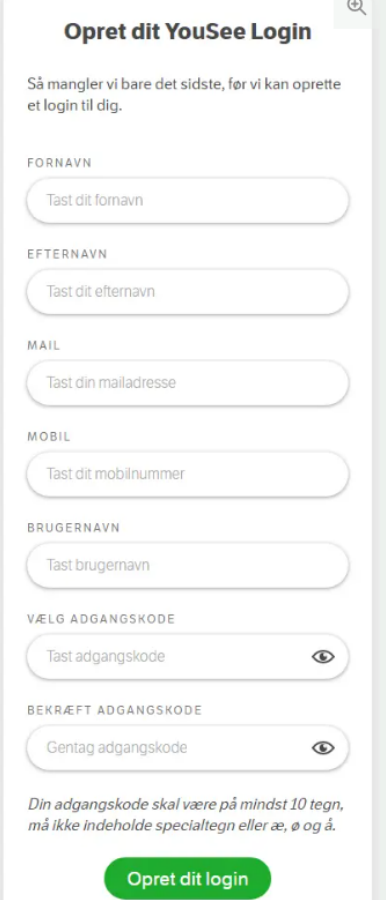

Du kan så lytte til musikken på:<https://musik.yousee.dk/>med dit nye login.

## Mobil APP:

Eller du kan hente "**YouSee Musik**" appen ned på din mobil:

### **Til Android:**

<https://play.google.com/store/apps/details?id=dk.yousee.musik>

### **Til Apple:**

<https://apps.apple.com/us/app/yousee-musik/id1108892163>